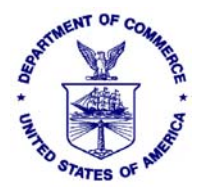

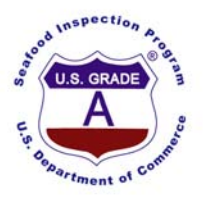

## **INSTRUCTIONS FOR COMPLETING EU HEALTH CERTIFICATES FOR FISH AND FISHERY PRODUCTS**

## **Completing EU Molluscan Shellfish Health Certificates**

The completed form should be delivered to the EU coordinator in the NOAA SIP Office covering the geographical location of the establishment seeking the certificate. Complete these EU Certificates as follows:

*I.1. Consignor -* Enter the name, address, zip code, and telephone number of the company or person sending the shipment to be delivered (*the owner of the product*).

*I.2. Certificate reference number – NOAA SIP will assign and enter a certificate number.* 

*I.3. Central Competent Authority* - Enter "United States Department of Commerce NOAA SIP"

*I.4. Local Competent Authority* - Enter the name and address of the State Shellfish Control Authority, e.g. "Commonwealth of Massachusetts, Dept. of Public Health, Div. of Food and Drug, 305 South Street, Jamaica Plain, MA 02130".

Note: Addresses for the State Shellfish Control Authority can be found in the *Interstate* [Certified Shellfish Shippers List.](https://info1.cfsan.fda.gov/shellfish/sh/shellfis.cfm#state)

*I.5. Consignee* - Enter the name, address, postal code, and telephone number of the company or person that is to whom the shipment is to be delivered (*the buyer of the product*).

*I.7. Country of origin* - Enter the ISO name and the ISO code for the country of origin, e.g. - "United States" and "US" respectively.

**Note:** ISO country names and codes can be found at the [International Organization for](http://www.iso.org/iso/english_country_names_and_code_elements)  [Standardization](http://www.iso.org/iso/english_country_names_and_code_elements) web site.

*I.8. Region of origin* - Enter the Name and Code (Approval Number) of the production area.

**Note:** Production area name and code can be found on the [US FDA-EU Live Molluscan](http://www.cfsan.fda.gov/%7Efrf/eumsgrl.html)  [Shellfish Growing Area List](http://www.cfsan.fda.gov/%7Efrf/eumsgrl.html).

*I.9. Country of destination* - Enter the ISO name and the ISO code for the country of destination.

**Note:** ISO country names and codes can be found at the [International Organization for](http://www.iso.org/iso/english_country_names_and_code_elements)  [Standardization](http://www.iso.org/iso/english_country_names_and_code_elements) web site.

*I.11. Place of origin* - Enter the name, address, and approval number (CFN or FEI) [followed by a slash (/) and the Interstate Certified Shellfish Shippers List number] of last Certified Shellfish Shipper that handled (dispatched/shipped) the molluscan shellfish for each species.

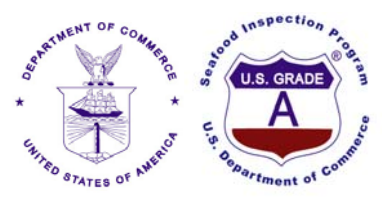

**Note:** Names, addresses (City and State), and Interstate Certified Shellfish Shippers List numbers of firms can be found on the [Interstate Certified Shellfish Shippers List.](https://info1.cfsan.fda.gov/shellfish/sh/shellfis.cfm) CFN or FEI Numbers of firms can be found on the [US FDA-EU Export Certificate Lists.](http://www.cfsan.fda.gov/%7Efrf/sfeuexp.html)

*I.13. Place of loading* - Enter the port of embarkation, e.g., "Seattle, WA USA" or if it is an air shipment, e.g., "Seattle-Tacoma International Airport, Seattle, WA USA."

*1.14. Date of departure* - Enter the actual date of the voyage or flight.

*I.15. Means of transport* - Check the appropriate box for the means of transport.

*Identification:* - Enter the flight number, name of the vessel, etc., as appropriate.

*Documentary references:* - Enter the commercial document (Bill of Lading) number.

*I.16. Entry BIP in EU* - Enter the port of debarkation, e.g., "Le Havre, France," or if it is an air shipment, e.g.,"Charles De Gaulle International Airport, Paris, France."

**Note:** Approved Border Inspection Posts can be found in the most recent amendment to the [2001/881/EC: Commission Decision of 7 December 2001 drawing up a list of border](http://eur-lex.europa.eu/smartapi/cgi/sga_doc?smartapi!celexapi!prod!CELEXnumdoc&lg=en&model=guicheti&numdoc=32001D0881)  [inspection posts agreed for veterinary checks on animals and animal products from third](http://eur-lex.europa.eu/smartapi/cgi/sga_doc?smartapi!celexapi!prod!CELEXnumdoc&lg=en&model=guicheti&numdoc=32001D0881)  [countries.](http://eur-lex.europa.eu/smartapi/cgi/sga_doc?smartapi!celexapi!prod!CELEXnumdoc&lg=en&model=guicheti&numdoc=32001D0881)

*I.19. Commodity Code (HS code)* - No Entry required. *This has already been filled in with the appropriate code, i.e., "***03 07**.*"*

*I.18. Description of commodity* - Enter a general description of the commodity or commodities, e.g., "Live oysters and live mussels."

*I.20. Quantity* - Enter the total net weight, in kilograms (kg) of the products in the shipment.

*I.22. Number of packages* - Enter the exact number of packages in the shipment.

*I.23. Identification of container/Seal number - Enter the container number(s) and/or the seal* number(s), if applicable.

Note: Enter "Not Applicable" if not applicable.

*I.24. Type of packaging* - Enter the type of packaging, e.g., "cardboard boxes" or "mesh bags." Note: Enter "Various," if necessary.

*I.25. Commodities certified for* - Check the box for "Human Consumption."

*I.27. For import or admission into EU* - Check the box for "For import or admission into the EU.

*I.28. Identification of the commodities*

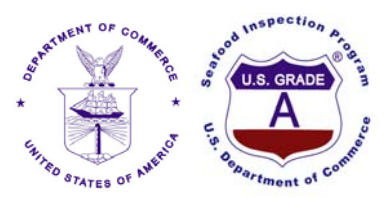

Species (Scientific name) - Enter the common name followed by the scientific name (in parenthesis) for each species from each establishment, e.g., Pacific Oysters (Crassostrea gigas).

Note: Common and scientific names can be found in the FDA Seafood List. *Nature of commodity* - Enter the nature of the commodity, i.e., "Live" for each species from each establishment.

**Note:** This section is not on all of the Certificates. Only enter this information if there is a column for Nature of commodity on the certificate.

*Approval number of establishments / Manufacturing plant - Enter the name and approval number* (CFN or FEI) [followed by a slash (/) and the Interstate Certified Shellfish Shippers List number] of last Certified Shellfish Shipper that processed (includes purification center) or handled (dispatched/shipped) the molluscan shellfish for each species. Alternatively: The name and CFN or FEI number [followed by a slash (/) and the Interstate Certified Shellfish Shippers List number] of Exporter, other than processor, for each species may be entered.

Note: Names and approval numbers of firms approved to ship to the EU can be found on the Interstate Certified Shellfish Shippers List. CFN or FEI Numbers of firms can be found on the US FDA-EU Export Certificate Lists.

**Number of packages** - Enter the exact number of boxes, bags, etc., of each species from each establishment.

*Net weight* - Enter the net weight, in kilograms (kg), of each species from each establishment.

**II.a. Certificate reference number** – NOAA SIP will assign and enter a certificate number.

**II.b.** For EU Use Only - This space is to be left Blank.

**Printing Certificate:** Print both Pages (back-to-back) on a Legal size sheet of paper.

## **FOR NOAA SIP CERTIFYING CONSUMER SAFETY OFFICER ONLY:**

*I.2. Certificate reference number* - Enter a unique certificate number (in non-black ink).

**Note:** A Stamp (in non-black ink) may be used.

**II.a.** Certificate reference number – Enter the same certificate number (in non-black ink) entered in  $1.2.$ 

**Note:** A Stamp (in non-black ink) may be used.

- Animal health attestation - Mark (draw a diagonal line in non-black ink) through the entire Animal health attestation (from upper-right to bottom-left) in paragraph (II.2.) on page 2.

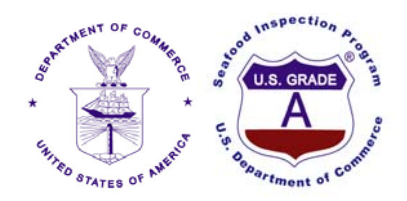

## *- Official Inspector:*

*Name* - Enter the Name of the certifying officer in CAPITAL LETTERS (If hand written use nonblack ink).

**Note:** A Name Stamp (in non-black ink) may be used.

*Date*- Enter the Date of the shipment (If hand written use non-black ink). *Alternatively: The Month and Year may be Entered if Batching*.

**Note:** A Date Stamp (in non-black ink) may be used.

*Qualification and title* - Enter qualification and title information (If hand written use non-black ink).

**Note:** A Qualification and Title Stamp (in non-black ink) may be used.

*Signature of official inspector* - Sign (in non-black ink).

*Stamp* - Apply Accepted per Specifications Stamp